# **GARMIN**

# VODIČ ZA KONFIGURACIJU SVIH MODELA REACTOR™ 40 ZA HIDRAULIČKE SUSTAVE

## Važne sigurnosne informacije

#### **UPOZORENJE**

U kutiji proizvoda potražite list *Važni podaci o sigurnosti i proizvodu* koji sadrži upozorenja i druge važne informacije o proizvodu.

Kako bi se izbjegla oštećenja plovila ili osoba, sustav autopilota treba montirati kvalificirani montažer nautičkih uređaja. Za propisnu montažu potrebno je specifično znanje o nautičkom upravljanju i električnim sustavima.

Vi ste odgovorni za sigurno i oprezno upravljanje plovilom. Autopilot je alat koji poboljšava mogućnost upravljanja plovilom. No on vas ne oslobađa odgovornosti da plovilom upravljate na siguran način. Izbjegavajte navigacijske opasnosti i nikad ne ostavljajte kormilo bez nadzora.

Uvijek budite spremni brzo preuzeti ručnu kontrolu nad plovilom.

Upoznajte se s radom autopilota na mirnoj otvorenoj vodi bez opasnosti.

Budite oprezni kad koristite autopilot u blizini opasnih elemenata u vodi poput dokova, stupova i drugih plovila.

#### **OPREZ**

Ako ovu opremu ne instalirate i održavate u skladu s ovim uputama, može doći do štete ili ozljeda.

Pri uporabi pripazite na vruće površine hladnjaka, motora i elektromagnetskih dijelova.

Pri uporabi čuvajte se opasnosti od prignječenja ili prikliještenosti pokretnim dijelovima.

## Konfiguriranje autopilota

Sustav autopilota mora se konfigurirati i podesiti prema dinamičnosti plovila. Čarobnjak za pristajanje i Čarobnjak za test na moru trebaju se upotrebljavati za konfiguriranje autopilota. Ovi vas čarobnjaci vode kroz neophodne korake konfiguracije.

Ako se u vašem kompletu autopilota ne nalazi kontrola kormila, morate konfigurirati sustav autopilota pomoću kompatibilnog plotera koji se nalazi na istoj NMEA 2000® mreži kao i CCU jedinica autopilota. Ove upute odnose se na konfiguraciju s pomoću kontrole kormila ili plotera.

## Čarobnjak za pristajanje

#### **OPREZ**

Kad funkciju Čarobnjak za pristajanje pokrenete dok je plovilo u vodi ili na suhom, pazite da se kormilo slobodno može okretati kako se izbjegla oštećenja kormila ili drugih predmeta te budite oprezni kako biste izbjegli tjelesne ozljede uzrokovane pomičnim dijelovima.

Funkciju Čarobnjak za pristajanje možete pokrenuti i kada je plovilo na suhom i kada je u vodi. Ako je plovilo u vodi, mora biti nepomično dok ne dovršite izvođenje funkcije čarobnjaka.

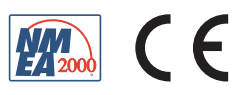

## Pokretanje funkcije Čarobnjak za pristajanje

#### *OBAVIJEST*

Ako je vaše plovilo opremljeno servo upravljačkim sustavom, uključite ga prije pokretanja funkcije Čarobnjak za pristajanje kako biste izbjegli oštećenje upravljačkog sustava.

**1** Uključite autopilot.

Prilikom prvog uključivanja autopilota pokrenut će se kratki slijed za postavljanje.

- **2** Ako se funkcija **Čarobnjak za pristajanje** ne pokrene automatski nakon dovršetka slijeda za postavljanje, na kontroli kormila ili zaslonu autopilota na ploteru odaberite > **Postavljanje autopilota** > **Postavljanje autopilota** > **Čarobnjaci** > **Čarobnjak za pristajanje** > **Početak**.
- **3** Odaberite vrstu plovila.
- **4** Ako sustav to zatraži od vas, slijedite upute na zaslonu kako biste postavili krajnji položaj kormila.
- **5** Ako se to od vas zatraži, unesite vrijednost pomaka kormila (obično je označena na kormilu).
- **6** Po potrebi kalibrirajte senzor na kormilu (*Kalibriranje senzora na kormilu*, stranica 2).
- **7** Testirajte smjer upravljanja (*Testiranje smjera upravljanja*, stranica 2).
- **8** Po potrebi odaberite izvor brzine (*[Odabir izvora brzine](#page-2-0)*, stranica 3).
- **9** Po potrebi potvrdite tahometar (*[Potvrda tahometra](#page-2-0)*, stranica 3).
- **10** Ako sustav to zatraži od vas, testirajte okretanje kormila do krajnjeg položaja.
- **11** Pregledajte rezultate funkcije **Čarobnjak za pristajanje** (*[Pregledavanje rezultata funkcije Čarobnjak za](#page-2-0) pristajanje*[, stranica 3\)](#page-2-0).

#### Kalibriranje senzora na kormilu

**NAPOMENA:** Ako tijekom ovog postupka dođe do pogreške, postoji vjerojatnost da je senzor za položaj kormila dosegnuo ograničenje. Ako se to dogodi, senzor za položaj kormila možda nije bio pravilno montiran. Ako se problem ne otkloni, pogrešku možete zaobići okretanjem kormila na najdalji položaj za koji se ne dojavljuje pogreška.

- **1** Postavite kormilo tako da bi se plovilo kretalo potpuno udesno i odaberite **OK**.
- **2** Nakon dovršetka kalibracije udesno postavite kormilo tako da bi se plovilo kretalo potpuno ulijevo i odaberite **OK**.
- **3** Nakon dovršetka kalibracije ulijevo postavite kormilo u sredinu, otpustite i odaberite **Početak**. Autopilot će preuzeti kontrolu nad kormilom.
- **4** Nemojte dodirivati kormilo, kontrolu kormila ili ploter i dopustite autopilotu da kalibrira kormilo.
- **5** Odaberite opciju:
	- Ako kalibracija nije bila uspješna, ponovite prethodne korake.
	- Ako je kalibracija bila uspješna, odaberite **Sljedeće**.

#### Testiranje smjera upravljanja

**1** Tijekom mirovanja ili kretanja malom brzinom odaberite  $\langle$  i $\rangle$ .

Kada odaberete  $\zeta$ , kormilo bi trebalo promijeniti smjer kretanja plovila ulijevo. Kada odaberete  $\lambda$ , kormilo bi trebalo promijeniti smjer kretanja plovila udesno.

- **2** Odaberite opciju:
	- Ako se za vrijeme testiranja plovilo okreće u ispravnom smjeru, odaberite **Sljedeće**.
	- Ako se za vrijeme testiranja plovilo okreće u pogrešnom smjeru, odaberite **Promijeni smjer** i ponovite korake od 1 do 3.

#### <span id="page-2-0"></span>Odabir izvora brzine

Odaberite opciju:

- Ako ste na NMEA 2000 mrežu priključili jedan ili više kompatibilnih NMEA 2000 motora, odaberite **Tahometar – N2K ili vlastita**.
- Ako izvor podataka za NMEA 2000 tahometar nije dostupan za jedan ili više motora ili se ne može upotrijebiti, za izvor brzine odaberite **GPS**.

**NAPOMENA:** Garmin® preporučuje korištenje vanjske GPS antene montirane s neometanim pogledom na nebo kako biste dobivali pouzdane i točne podatke o brzini GPS-a.

• Ako kao izvor brzine niste spojili NMEA 2000 motor ili GPS uređaj, odaberite **Ništa**.

**NAPOMENA:** Ako autopilot ne radi dobro kada je izvor brzine postavljen na **Ništa**, Garmin preporučuje povezivanje tahometra putem NMEA 2000 mreže ili korištenje vanjske GPS antene kao izvora podataka o brzini.

#### Potvrda tahometra

Ovaj se postupak ne pojavljuje kada je kao izvor brzine odabran GPS ili Ništa.

S uključenim motorom (ili motorima) usporedite očitanja broja okretaja u minuti na kontroli kormila ili ploteru s tahometrom (ili tahometrima) na ploči s instrumentima na plovilu.

Ako se brojevi okretaja u minuti ne podudaraju, možda postoji problem s NMEA 2000 izvorom brzine ili vezom.

#### Pregledavanje rezultata funkcije Čarobnjak za pristajanje

Prikazuju se vrijednosti koje ste odabrali kada ste pokrenuli funkciju Čarobnjak za pristajanje.

- **1** Pregledajte rezultate funkcije **Čarobnjak za pristajanje**.
- **2** Odaberite bilo koju netočnu vrijednost.
- **3** Ispravite vrijednost.
- **4** Za sve netočne vrijednosti ponovite korake 2 i 3.
- **5** Kada završite s pregledavanjem vrijednosti, odaberite **Gotovo**.

## Čarobnjak za test na moru

Čarobnjak za test na moru konfigurira temeljne senzore autopilota i izrazito je važno dovršiti čarobnjaka u uvjetima koji su primjereni vašem plovilu.

#### Važne preporuke za Čarobnjak za test na moru

Čarobnjak za test na moru mora se dovršiti u mirnim vodama. Obzirom da se ponašanje mirne vode mijenja ovisno o veličini i obliku plovila, prije nego što pokrenete funkciju Čarobnjak za test na moru, plovilo se mora nalaziti na odgovarajućoj lokaciji.

- U mirovanju ili izrazito polaganom kretanju plovilo se ne smije ljuljati.
- Vjetar ne smije značajnije utjecati na plovilo.

Prilikom izvođenja funkcije Čarobnjak za test na moru uzmite u obzir sljedeće preporuke.

• Težina na brodu mora ostati u ravnoteži. Prilikom izvođenja bilo kojeg koraka funkcije Čarobnjak za test na moru nemojte se kretati po plovilu.

## <span id="page-3-0"></span>Izvođenje funkcije Čarobnjak za test na moru

- **1** Odvezite plovilo na otvorene mirne vode.
- **2** Na kontroli kormila ili zaslonu autopilota na ploteru odaberite > **Postavljanje autopilota** > **Postavljanje autopilota** > **Čarobnjaci** > **Čarobnjak za test na moru** > **Početak**
- **3** Odaberite opciju:
	- Na gliserima s gliserskim trupom na kojima je izvor brzine postavljen na **Tahometar N2K ili vlastita**  konfigurirajte broj okretaja u minuti za glisiranje.
	- Na gliserima s gliserskim trupom na kojima je izvor brzine postavljen na **GPS** konfigurirajte brzinu glisirania.
	- Na gliserima na kojima je izvor brzine postavljen na **Tahometar N2K ili vlastita** konfigurirajte gornju granicu broja okretaja u minuti.
	- Na gliserima na kojima je izvor brzine postavljen na **GPS** konfigurirajte maksimalnu brzinu.
- **4** Kalibriranje kompasa (*Kalibracija kompasa*, stranica 4).
- **5** Izvršite **Samopodešavanje** (*[Izvođenje postupka Samopodešavanje](#page-4-0)*, stranica 5).
- **6** Postavite sjever (*[Postavljanje sjevera](#page-4-0)*, stranica 5) ili izvršite fino podešavanje smjera (*[Postavljanje finog](#page-5-0) [podešavanja smjera](#page-5-0)*, stranica 6).

#### Kalibracija kompasa

- **1** Odaberite opciju:
	- Ako ovaj postupak izvodite kao dio funkcije **Čarobnjak za test na moru**, odaberite **Početak**.
	- Ako ovaj postupak ne izvodite kao dio funkcije **Čarobnjak za test na moru**, na kontroli kormila ili zaslonu autopilota na ploteru odaberite > **Postavljanje autopilota** > **Postavljanje autopilota** > **Postavljanje kompasa** > **Kalibracija kompasa** > **Početak**.
- **2** Slijedite upute dok kalibracija ne završi i za vrijeme kalibracije pazite da je plovilo što mirnije i ravnije. Za vrijeme kalibracije plovilo se ne smije naginjati. Uvjerite se da jedna strana plovila ne sadrži teži teret od druge.
- **3** Odaberite opciju:
	- Ako kalibracija nije bila uspješna, ponovite prethodni korak.
	- Ako je kalibracija bila uspješna, odaberite **Sljedeće**.

Kada je kalibracija gotova, prikazuje se vrijednost kvalitete magnetskog okruženja. Vrijednost 100 ukazuje da je CCU jedinica postavljena u idealno magnetsko okruženje te da je ispravno kalibrirana. Ako je ova vrijednost niska, možda ćete morati premjestiti CCU jedinicu i ponovno kalibrirati kompas.

#### <span id="page-4-0"></span>Izvođenje postupka Samopodešavanje

Za ovaj je postupak potrebna duga traka otvorene vode.

- **1** Prilagodite regulator tako da se plovilo kreće uobičajenom brzinom za krstarenje (sporije od brzine glisiranja) pri kojoj plovilo dobro odgovara na kretanje kormila.
- **2** Odaberite opciju:
	- Ako ovaj postupak izvodite kao dio funkcije **Čarobnjak za test na moru**, odaberite **Početak**.
	- Ako ovaj postupak ne izvodite kao dio funkcije **Čarobnjak za test na moru**, na kontroli kormila ili zaslonu autopilota na ploteru odaberite > **Postavljanje autopilota** > **Postavljanje autopilota** > **Podešavanje autopilota** > **Samopodešavanje** > **Početak**.

Dok je Samopodešavanje u tijeku, plovilo će se kretati cik-cak.

- **3** Po dovršetku postupka slijedite upute na zaslonu.
- **4** Ako postupak **Samopodešavanje** nije bio uspješan, odaberite opciju:
	- Ako postupak **Samopodešavanje** nije bio uspješan i niste postigli maksimalnu brzinu krstarenja, povećajte brzinu, odaberite **Pokreni standardno samopodešavanje** i ponavljajte korake od 1 do 3 sve dok se postupak **Samopodešavanje** uspješno ne dovrši.
	- Ako postupak **Samopodešavanje** nije bio uspješan i postigli ste maksimalnu brzinu krstarenja, smanjite brzinu na početnu brzinu za postupak **Samopodešavanje** i odaberite **Pokreni alternativno samopodešavanje** kako biste započeli postupak alternativnog samopodešavanja.
	- Ako postupak **Samopodešavanje** odmah ne uspije i ako se krećete kružno umjesto cik-cak, odaberite **Promijeni smjer** > **Pokreni standardno samopodešavanje** i ponavljajte korake od 1 do 3 sve dok se postupak **Samopodešavanje** uspješno ne dovrši.

Po dovršetku postupka Samopodešavanje prikazuju se vrijednosti osjetljivosti. S pomoću tih vrijednosti možete odrediti kvalitetu postupka Samopodešavanje.

#### Osjetljivost funkcije Samopodešavanje

Po dovršetku izvođenja funkcije Samopodešavanje možete pregledati vrijednosti osjetljivosti prikazane na kontroli kormila. Te vrijednosti možete zabilježiti za usporedbu s drugim postupkom samopodešavanja ili ako želite ručno prilagoditi vrijednosti osjetljivosti (ne preporučuje se) (*[Podešavanje osjetljivosti autopilota](#page-6-0)*, [stranica 7\)](#page-6-0).

**Osjetljivost**: Određuje koliko čvrsto autopilot drži smjer i koliko naglo skreće.

**Osjetljivost kormila**: Određuje koliko snažno autopilot prilagođava pretjerano okretanje kormila nakon skretanja.

#### Postavlianie sievera

Za ovaj je postupak potrebna duga traka otvorene vode.

Ovaj se postupak pojavljuje ako je autopilot spojen na dodatni GPS uređaj i ako je uređaj odredio GPS položaj. Za vrijeme ovog postupka autopilot poravnava smjer kompasa i podatke o kopnenom kursu (COG) dobivene od GPS uređaja.

Ako niti jedan GPS uređaj nije spojen, sustav će od vas zatražiti postavljanje finog podešavanja smjera (*[Postavljanje finog podešavanja smjera](#page-5-0)*, stranica 6).

- **1** Plovilom upravljajte pravocrtno brzinom za krstarenje, niz vjetar i u istom smjeru kao i morska struja.
- **2** Odaberite opciju:
	- Ako ovaj postupak izvodite kao dio funkcije **Čarobnjak za test na moru**, odaberite **Početak**.
	- Ako ovaj postupak ne izvodite kao dio funkcije **Čarobnjak za test na moru**, na kontroli kormila ili zaslonu autopilota na ploteru odaberite > **Postavljanje autopilota** > **Postavljanje autopilota** > **Postavljanje kompasa** > **Postavi sjever** > **Početak**.
- **3** Plovilom nastavite upravljati pravocrtno brzinom za krstarenje, niz vjetar i u smjeru morske struje te slijedite upute na zaslonu.
- **4** Odaberite opciju:
	- Ako kalibracija nije bila uspješna, ponovite prethodni korak.
	- Ako je kalibracija bila uspješna, odaberite **Sljedeće**.

#### <span id="page-5-0"></span>Postavljanje finog podešavanja smjera

Ovaj se postupak pojavljuje samo ako dodatni GPS uređaj nije spojen s autopilotom. Ako je autopilot spojen s GPS uređajem koji je odredio GPS položaj, od vas će se tražiti postavljanje sjevera (*[Postavljanje sjevera](#page-4-0)*, [stranica 5\)](#page-4-0).

- **1** Odaberite opciju:
	- Ako ovaj postupak izvodite kao dio funkcije **Čarobnjak za test na moru**, nastavite na korak 2.
	- Ako ovaj postupak ne izvodite kao dio funkcije **Čarobnjak za test na moru**, na kontroli kormila ili zaslonu autopilota na ploteru odaberite > **Postavljanje autopilota** > **Postavljanje autopilota** > **Postavljanje kompasa** > **Fino podešavanje smjera**.
- **2** Prilagođavajte postavku finog podešavanja smjera sve dok ne pokazuje ispravan smjer koji je odredio pouzdan indikator smjera kao što su brodski ili ručni kompas.
- **3** Odaberite **Natrag**.

#### Testiranje i podešavanje konfiguracije

#### *OBAVIJEST*

Autopilot ispitajte pri maloj brzini. Nakon što je autopilot ispitan i podešen pri maloj brzini, ispitajte ga pri većoj brzini kako biste simulirali uobičajene radne uvjete.

- **1** Vozite plovilo u jednom smjeru s uključenim autopilotom (zadržite smjer). Plovilo smije malo oscilirati, ali to ne smije biti značajno.
- **2** Okrenite plovilo u jednom smjeru pomoću autopilota i gledajte što će se dogoditi.

Plovilo se treba glatko okrenuti, ni prebrzo ni presporo.

Kada plovilo okrećete pomoću autopilota, plovilo bi trebalo prići i prihvatiti željeni smjer uz minimalno prekoračenje kuta okreta i oscilaciju.

- **3** Odaberite opciju:
	- Ako se plovilo okreće prebrzo ili presporo, prilagodite limitator ubrzanja autopilota (*Podešavanje postavki limitatora ubrzanja autopilota*, stranica 6).
	- Ako držanje smjera značajno oscilira ili ako se plovilo nakon okretanja ne ispravlja, podesite osjetljivost autopilota (*[Podešavanje osjetljivosti autopilota](#page-6-0)*, stranica 7).
	- Ako se plovilo glatko okreće, držanje smjera neznatno oscilira ili ne oscilira uopće, a plovilo pravilno ispravlja smjer, konfiguracija je ispravna. Daljnja podešavanja nisu potrebna.

#### Podešavanje postavki limitatora ubrzanja autopilota

- **1** Na kontroli kormila ili zaslonu autopilota na ploteru odaberite > **Postavljanje autopilota** > **Postavljanje autopilota** > **Podešavanje autopilota** > **Limitator ubrzanja**.
- **2** Odaberite opciju:
	- Ako je okretanje pomoću autopilota prebrzo, povećajte vrijednost postavke.
	- Ako je okretanje pomoću autopilota presporo, smanjite vrijednost postavke.

Prilikom ručnog prilagođavanja limitatora, napravite relativno male izmjene. Prije dodatnih promjena provedite testiranje.

- **3** Testirajte konfiguraciju autopilota.
- **4** Ponavljajte korake 2 i 3 dok niste zadovoljni s radom autopilota.

#### <span id="page-6-0"></span>Podešavanje osjetljivosti autopilota

Vrijednosti postavke osjetljivosti autopilota postavljaju se za vrijeme izvođenja funkcije Samopodešavanje. Podešavanje ovih vrijednosti ne preporučuje se, a prije bilo kakvih promjena zabilježite vrijednosti koje su postavljene funkcijom Samopodešavanje.

- **1** Na kontroli kormila ili zaslonu autopilota na ploteru odaberite > **Postavljanje autopilota** > **Postavljanje autopilota** > **Podešavanje autopilota** > **Osjetljivost kormila**.
- **2** Odaberite opciju na osnovi vrste plovila:
	- Ako je riječ o jedrilici, gliseru s deplasmanskim trupom ili gliseru kojem je izvor brzine postavljen na **Ništa**, odaberite **Osjetljivost** i podesite koliko će čvrsto kormilo držati smjer i okretati plovilo.

Ako postavite previsoku ili prenisku vrijednost, autopilot bi mogao biti prekomjerno aktivan i opetovano pokušavati prilagoditi smjer na najmanje odstupanje. Prekomjerno aktivan autopilot može potrošiti akumulator prije nego u normalnim okolnostima.

- Ako je riječ o jedrilici, gliseru s deplasmanskim trupom ili gliseru kojem je izvor brzine postavljen na **Ništa**, odaberite **Osjetljivost kormila** i podesite koliko će precizno kormilo ispravljati prekoračenje kuta okretanja. Ako postavite prenisku vrijednost, autopilot može ponovno prekoračiti kut okreta prilikom izvođenja diferencijalnog okreta u odnosu na izvorni okret.
- Ako je riječ o gliseru s gliserskim trupom kojemu je izvor brzine postavljen na **Tahometar N2K ili vlastita**, **Tahometar** ili **GPS**, odaberite **Mala brzina** ili **Velika brzina** i podesite koliko će čvrsto kormilo držati smjer i okretati plovilo pri malim i velikim brzinama.

Ako postavite previsoku ili prenisku vrijednost, autopilot bi mogao biti prekomjerno aktivan i opetovano pokušavati prilagoditi smjer na najmanje odstupanje. Prekomjerno aktivan autopilot može potrošiti akumulator prije nego u normalnim okolnostima.

• Ako je riječ o gliseru s gliserskim trupom kojemu je izvor brzine postavljen na **Tahometar – N2K ili vlastita**, **Tahometar** ili **GPS**, odaberite **Osjet.(mal.brz)** ili **Brojač velike brzine** i podesite koliko će precizno kormilo ispravljati prekoračenje kuta okretaja.

Ako postavite prenisku vrijednost, autopilot može ponovno prekoračiti kut okreta prilikom izvođenja diferencijalnog okreta u odnosu na izvorni okret.

**3** Testirajte konfiguraciju autopilota i ponavljajte korak 2 dok ne budete zadovoljni s radom autopilota.

## Napredne postavke konfiguracije

Možete kalibrirati kompas, pokrenuti postupak samopodešavanja i postaviti sjever na autopilotu bez pokretanja čarobnjaka. Također možete zasebno ručno odrediti svaku postavku kako biste napravili manje izmjene bez provođenja procesa potpune konfiguracije ili kalibracije.

#### Ručno izvođenje automatiziranih postupaka konfiguracije

- **1** Na kontroli kormila ili zaslonu autopilota na ploteru odaberite > **Postavljanje autopilota** > **Postavljanje autopilota**.
- **2** Odaberite automatski postupak:
	- Za pokretanje postupka kalibracije kompasa odaberite **Postavljanje kompasa** > **Kalibracija kompasa**  (*[Kalibracija kompasa](#page-3-0)*, stranica 4).
	- Za pokretanje postupka automatskog podešavanja autopilota odaberite **Podešavanje autopilota** > **Samopodešavanje** (*[Izvođenje postupka Samopodešavanje](#page-4-0)*, stranica 5).
	- Za pokretanje postupka određivanja sjevera odaberite **Postavljanje kompasa** > **Postavi sjever**  (*[Postavljanje sjevera](#page-4-0)*, stranica 5).
- **3** Slijedite upute na zaslonu.

#### Ručno određivanje individualnih konfiguracijskih postavki

Konfiguriranje određenih konfiguracijskih postavki možda će zahtijevati promjenu drugih postavki. Prije mijenjanja bilo kojih postavki proučite odjeljak detaljnih konfiguracijskih postavki (*Detaljne konfiguracijske postavke*, stranica 8).

- **1** Na kontroli kormila ili zaslonu autopilota na ploteru odaberite > **Postavljanje autopilota** > **Postavljanje autopilota**.
- **2** Odaberite kategoriju postavke.
- **3** Odaberite postavku koju želite mijenjati.

Opisi svih postavki nalaze se u ovom priručniku (*Detaljne konfiguracijske postavke*, stranica 8).

**4** Konfigurirajte vrijednost postavke.

#### Više izvora senzorskih informacija

Sustavu autopilota može biti dostupno više izvora senzorskih informacija. U tom slučaju možete odabrati preferirani izvor podataka.

Na primjer, zbog toga što je brzina GPS-a iz vanjske antene pouzdanija i točnija od one iz integriranog GPS prijemnika unutar plotera, trebali biste odabrati vanjsku GPS antenu kao preferirani izvor GPS podataka. Usto, zbog toga što može biti teško pronaći idealno mjesto montaže za CCU jedinicu autopilota, možete po izboru odabrati vanjski NMEA 2000 GPS kompas ili drugi senzor smjera kao preferirani izvor podataka o smjeru.

#### Odabir preferiranog izvora senzorskih informacija

**1** Na kontroli kormila ili zaslonu autopilota na ploteru odaberite > **Postavljanje autopilota** > **Preferirani izvori**.

**NAPOMENA:** Neke stavke u izborniku Preferirani izvori prikazuju se samo kad je sustavu dostupno više senzora koji pružaju iste podatke.

- **2** Odaberite kategoriju podataka.
- **3** Odaberite izvor.

## Detaljne konfiguracijske postavke

Iako se konfiguracija obično izvodi automatski pomoću čarobnjaka, za precizno podešavanje autopilota možete ručno podesiti sve postavke.

**NAPOMENA:** Ovisno o konfiguraciji autopilota, određene se postavke možda neće prikazati.

**NAPOMENA:** Na gliseru je prilikom svake izmjene postavke Izvor brzine potrebno pregledati postavke Nisko ograničenje o/min, Visoko ograničenje o/min, O/min klizanja, Brzina klizanja ili Maks. brzina, ako je to primjenjivo (*[Izvođenje postupka Samopodešavanje](#page-4-0)*, stranica 5).

#### Postavke podešavanja autopilota

Na kontroli kormila ili zaslonu autopilota na ploteru odaberite > **Postavljanje autopilota** > **Postavljanje autopilota** > **Podešavanje autopilota**.

**Samopodešavanje**: Pokreće Samopodešavanje (*[Izvođenje postupka Samopodešavanje](#page-4-0)*, stranica 5).

**Osjetljivost kormila**: Podešava postavke osjetljivosti kormila (*[Postavke osjetljivosti kormila](#page-9-0)*, stranica 10).

**Limitator ubrzanja**: Omogućuje ograničavanje brzine okreta kada je aktiviran autopilot. Povećanjem postotka brzina okreta se smanjuje, a smanjenjem postotka brzina okreta se povećava.

#### Postavke izvora brzine

Na kontroli kormila ili zaslonu autopilota na ploteru odaberite > **Postavljanje autopilota** > **Postavljanje autopilota** > **Postavljanje izvora brzine**.

- **Izvor brzine**: Omogućuje odabir izvora brzine.
- **Potvrdi tahometar**: Omogućuje usporedbu očitanja o/min na kontroli kormila ili ploteru pomoću tahometara na ploči s instrumentima na plovilu.
- **O/min klizanja**: Omogućuje prilagođavanje očitanja o/min na kontroli kormila ili ploteru u trenutku prijelaza plovila s deplasmanske na brzinu klizanja. Ako se vrijednost ne podudara s vrijednosti na kontroli kormila ili ploteru, možete je podesiti.
- **Nisko ograničenje o/min**: Omogućuje podešavanje najmanje vrijednosti o/min plovila. Ako se vrijednost ne podudara s vrijednosti na kontroli kormila ili ploteru, možete je podesiti.
- **Visoko ograničenje o/min**: Omogućuje podešavanje najveće vrijednosti o/min plovila. Ako se vrijednost ne podudara s vrijednosti na kontroli kormila ili ploteru, možete je podesiti.
- **Brzina klizanja**: Omogućuje podešavanje brzine glisiranja plovila. Ako se vrijednost ne podudara s vrijednosti na kontroli kormila ili ploteru, možete je podesiti.
- **Maks. brzina**: Omogućuje podešavanje maksimalne brzine plovila. Ako se vrijednost ne podudara s vrijednosti na kontroli kormila ili ploteru, možete je podesiti.

#### <span id="page-9-0"></span>Postavke osjetljivosti kormila

**NAPOMENA:** Ako postavite previsoku ili prenisku vrijednost osjetljivosti, autopilot bi mogao biti prekomjerno aktivan i opetovano pokušavati prilagoditi smjer na najmanje odstupanje. Prekomjerno aktivan autopilot može uzrokovati trošenje pumpe i energije iz akumulatora brže nego što je to uobičajeno.

Na kontroli kormila ili zaslonu autopilota na ploteru odaberite > **Postavljanje autopilota** > **Postavljanje autopilota** > **Podešavanje autopilota** > **Osjetljivost kormila**.

**NAPOMENA:** Ove se postavke odnose samo na glisere s deplasmanskim trupom i glisere čiji je izvor brzine postavljen na vrijednost Ništa.

**Osjetljivost**: Omogućuje prilagođavanje preciznosti kojom kormilo drži smjer i izvodi okrete.

**Osjetljivost kormila**: Omogućuje prilagođavanje preciznosti kojom kormilo ispravlja prekoračenje kuta okreta. Ako postavite prenisku vrijednost, autopilot može prekoračiti kut okreta prilikom izvođenja diferencijalnog okreta u odnosu na izvorni okret.

**NAPOMENA:** Ove se postavke odnose samo na glisere s gliserskim trupom čiji je izvor brzine postavljen na Tahometar – N2K ili vlastita, Tahometar ili GPS.

- **Mala brzina**: Omogućuje prilagođavanje osjetljivosti kormila za male brzine. Ova se postavka primjenjuje kada plovilo plovi brzinom manjom od brzine klizanja.
- **Osjet.(mal.brz)**: Omogućuje prilagođavanje osjetljivosti kormila na diferencijalne vrijednosti za male brzine. Ova se postavka primjenjuje kada plovilo plovi brzinom manjom od brzine klizanja.
- **Velika brzina**: Omogućuje prilagođavanje osjetljivosti kormila za velike brzine. Ova se postavka primjenjuje kada plovilo plovi brzinom većom od brzine klizanja.
- **Brojač velike brzine**: Omogućuje prilagođavanje osjetljivosti kormila na diferencijalne vrijednosti za velike brzine. Ova se postavka primjenjuje kada plovilo plovi brzinom većom od brzine klizanja.

#### Postavke sustava upravljanja

Na kontroli kormila ili zaslonu autopilota na ploteru odaberite > **Postavljanje autopilota** > **Postavljanje autopilota** > **Postavljanje sustava upravljanja**.

- **Smjer upravljanja**: Postavljanje smjera u kojem se kormilo mora okrenuti za okretanje plovila ulijevo i udesno. Po potrebi možete ispitati i okrenuti smjer upravljanja.
- **Kompenzacija upravljanja**: Zateže ili otpušta sustav upravljanja. Što je viša vrijednost kompenzacije upravljanja, to će autopilot više kompenzirati za opušteno upravljanje.
- **Okretaji kormila do krajnjeg položaja**: Postavlja broj okretaja potreban za okretanje kormila od jednog kraja do drugog.
- **Deplasman kormila**: Postavlja vrijednost pomaka kormila za hidraulički upravljački sustav. Vrijednost je obično zapisana na kormilu u blizini hidrauličkih priključaka.

#### Postavke senzora na kormilu

**NAPOMENA:** Postavke senzora na kormilu dostupne su samo kada je senzor na kormilu povezan s autopilotom.

Na kontroli kormila ili zaslonu autopilota na ploteru odaberite > **Postavljanje autopilota** > **Postavljanje autopilota** > **Postavljanje sustava upravljanja** > **Postavljanje senzora na kormilu**.

- **Kalibracija Kormilo**: Pokreće postupak određivanja maksimalnog raspona kretanja kormila i kalibrira senzor za položaj kormila. Ako tijekom kalibracije dođe do pogreške, postoji vjerojatnost da je senzor za položaj kormila dosegnuo ograničenje. Senzor možda nije ispravno montiran. Ako se problem ne otkloni, pogrešku možete zaobići okretanjem kormila na najdalji položaj za koji se ne dojavljuje pogreška.
- **Kalibracija Sredina**: Pokreće postupak određivanja sredine kormila. Ovu kalibraciju možete koristiti ako se indikator položaja kormila na zaslonu ne podudara sa stvarnom sredinom kormila na plovilu.

**Maksimalni kut ulijevo**: Omogućuje unos kuta pri kojem se kormilo najviše okreće ulijevo.

**Maksimalni kut udesno**: Omogućuje unos kuta pri kojem se kormilo najviše okreće udesno.

© 2022 Garmin Ltd. ili njezine podružnice

Garmin® i logotip Garmin trgovački su znakovi tvrtke Garmin Ltd. ili njezinih podružnica, registrirani u SAD-u i drugim državama. Reactor™ i Shadow Drive™ trgovački su znakovi tvrtke Garmin Ltd. ili njezinih podružnica. Ovi trgovački znakovi ne smiju se koristiti bez izričitog dopuštenja tvrtke Garmin.

NMEA 2000® i logotip NMEA 2000 registrirani su trgovački znakovi udruženja National Marine Electronics Association.